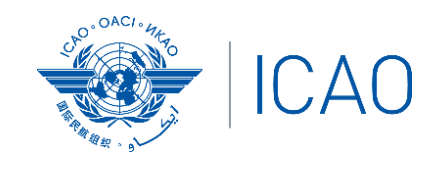

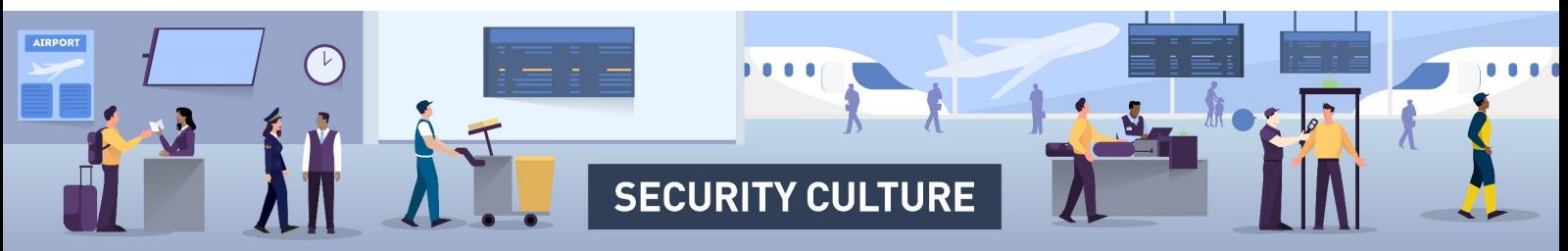

# **الموارد القابلة للتخصیص لثقافة الأمن الصادرة عن منظمة الطیران المدني الدولي - دلیل المستخدم**

تسرد ھذه الوثیقة الموارد القابلة للتخصیص الخاصة بثقافة ICAO الأمنیة والمتاحة للتحمیل وتقدم ّ إرشادات حول كیفیة استخدامھا بفعالیة لتعزيز ثقافة أمنیة إيجابیة في مؤسستك.

#### **كیفیة تخصیص الموارد؟**

مجموعة مختارة من ھذه المواد يجب تخصیصھا، مما يسمح لك بإضافة اسم مؤسستك وشعارھا إلى المستندات. هناك أيضًا فرصة لإضافة تفاصيل الاتصال بمدير أمن الطيران في مؤسستك، بحيث يعرف الموظفون من يتحدثون إلیه في حالة وقوع حادث أمني أو إذا كانوا يرغبون في معرفة المزيد عن إجراءات أمان مؤسستك.

**ًا، بأي شكل ًا أو جزئی لا ينبغي تحرير المواد التي تعرض شعار ICAO أو تخصیصھا، كلی ومن قبل أية منظمة، دون الحصول على إذن كتابي مسبق من منظمة الطیران المدني الدولي.**

### تخ صی ص المل صقات وبطاقات المحفظة ومستندات PDF الأخرى

افتح مستند PDF باستخدام **DC Acrobat Adobe.** إذا لم يكن لديك حق الوصول إلى **Adobe DC Acrobat** ً ، فیرجى التحدث إلى فريق الاتصالات / التسويق، والذي سیكون قادرا على مساعدتك.

#### إ ضافة ن <sup>ص</sup> قابل للتخ صی ص إلى مستندات PDF

بمجرد فتح الملف في DC Acrobat Adobe، انقر فوق **"تحرير PDF"**. باستخدام شريط "تحرير PDF " الأفقي، يمكن للمستخدمین تخصیص الموارد باستخدام خیار **"إضافة نص"**. ارسم مربع نص في الملف المخصص للتخصیص وأضف المعلومات ذات الصلة بمؤسستك. بمجرد تحديث الموارد، انقر فوق "حفظ باسم". الآن المستند مخصص وجاھز للتوزيع.

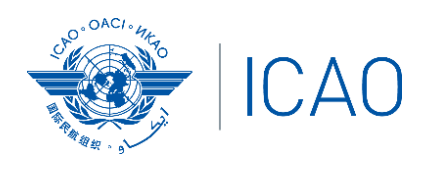

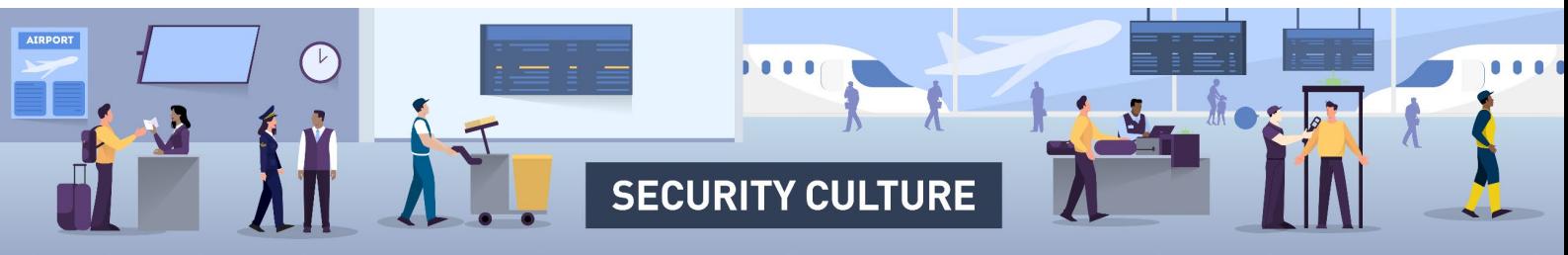

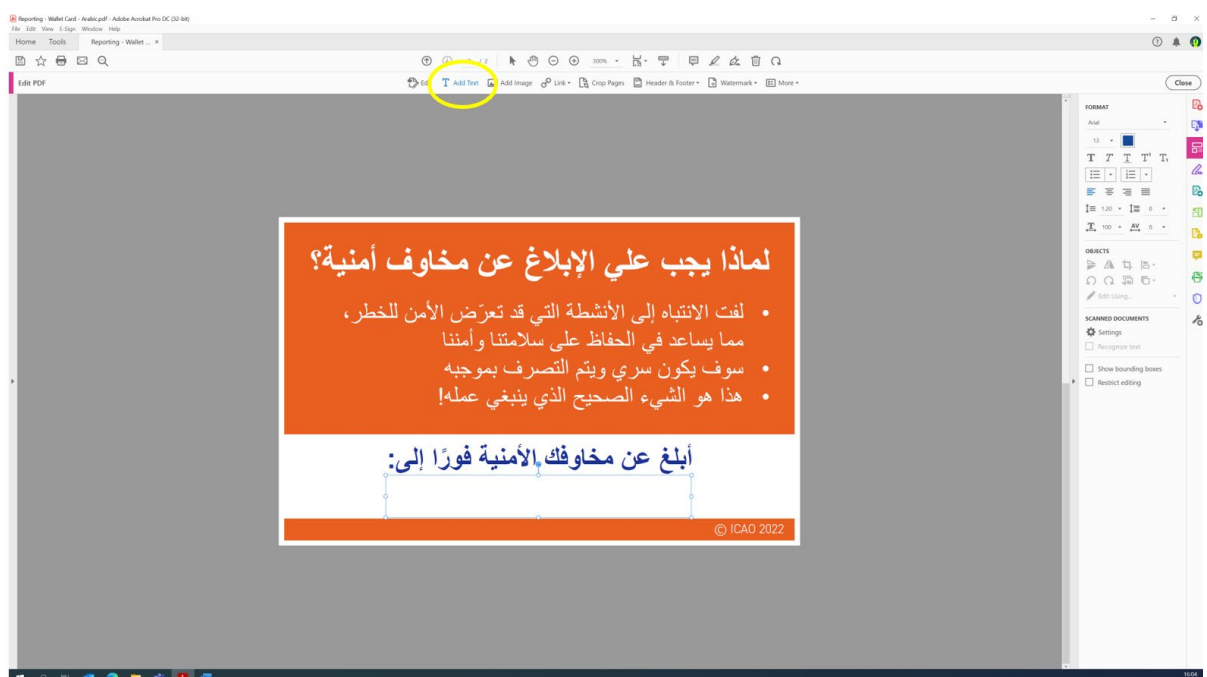

# إ ضافة شعارات قابلة للتخ صی ص إلى مستندات PDF

بمجرد فتح الملف في DC Acrobat Adobe، انقر فوق **"تحرير PDF"**. باستخدام شريط "تحرير PDF " الأفقي، يمكن للمستخدمین تخصیص الموارد باستخدام خیار **"إضافة صورة"** وتحديد شعار مؤسستك من ملفاتك/شبكتك. يجب وضع شعار مؤسستك فوق العنصر النائب "شعارك ھنا" في الزاوية العلوية الیسرى من ملف PDF. بمجرد استیراد شعارك إلى الملف، قم بتغییر حجمه وفقًا لذلك، واسحب شعارك باستخدام الماوس إلى الموقع المحدد. بمجرد تحديث الموارد بشعارك، انقر فوق "أحفظ باسم". المستند الآن مخصص وجاھز للتوزيع.

**يجب إضافة الشعارات فقط إلى الملفات التي تعرض رمز "إضافة شعار ھنا". المواد التي تعرض شعار ICAO لا ينبغي تحريرھا أو تخصیصھا.** 

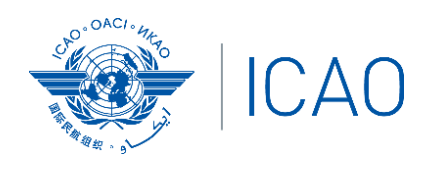

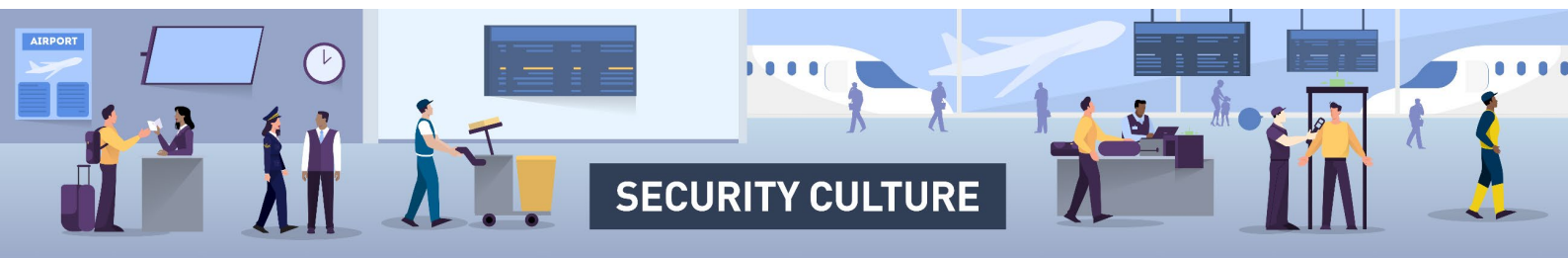

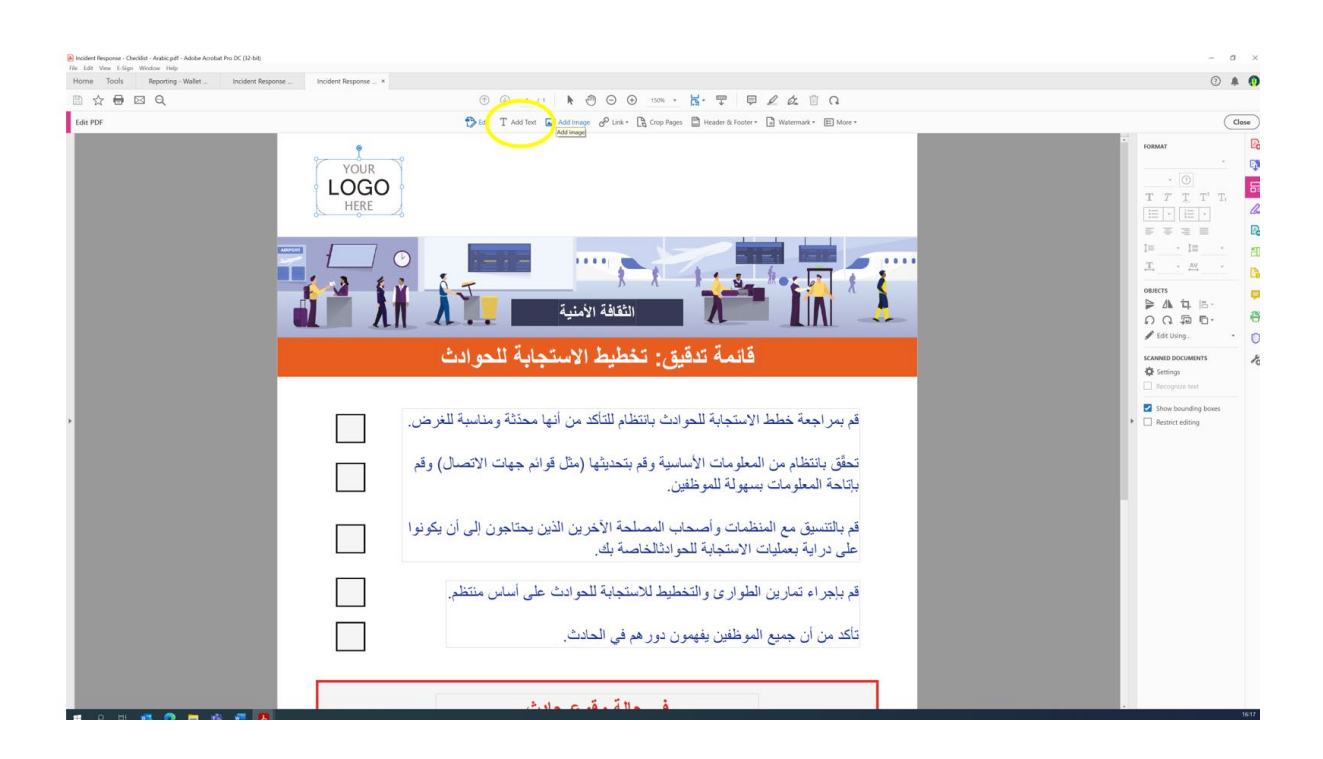

#### تخ صی ص موارد Microsoft

يتم توفير العديد من الموارد بتنسيق Microsoft Word و PowerPoint. هناك العديد من الحقول المميزة باللون الأصفر والتي يمكن تخصیصھا للاستخدام في مؤسستك.

بمجرد فتح الملف في برنامج Microsoft Office ذي الصلة، يرجى مراجعة وتحديث الحقول ٍالتي تتطلب التخصيص. عندما تقوم بتحديث جميع الحقول المتغيّرة وتكون راضيًا عن المسـتند، انقر فوق "احفظ باسـم". ھذا المستند جاھز الآن للنشر.

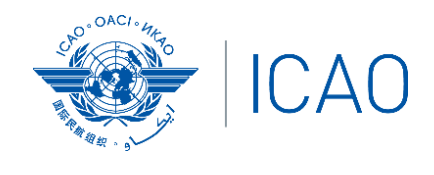

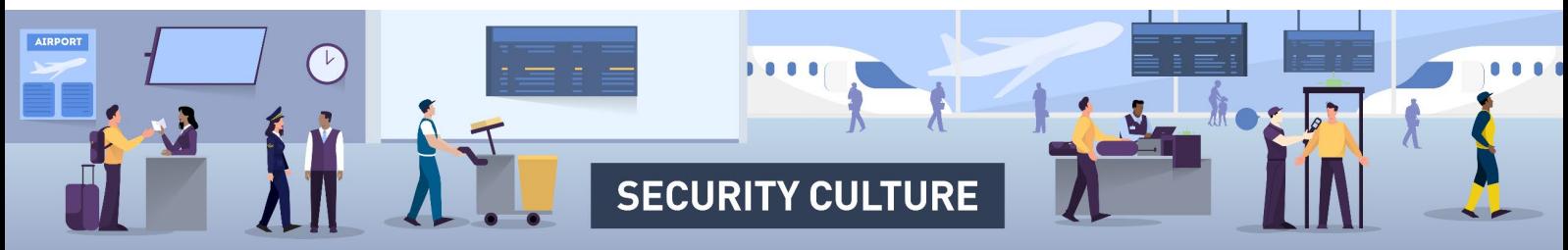

## **ما ھي الموارد المتاحة؟**

ّرت منظمة الطیران المدني الدولي سلسلة من الموارد القابلة للتخصیص التي يمكن استخدامھا في طو مؤسستك لتعزيز ثقافة أمنیة إيجابیة وإعلام الموظفین بالسلوكیات الأمنیة المتوقعة منھم.

تغطي المواد تسعة "مكونات ثقافة الأمان'' ويمكن نشرھا عبر مجموعة من القنوات الداخلیة، بما في ذلك: ملصقات عرض المكتب الخلفي، وبطاقات محفظة الموظفین، وقوائم المراجعة الخاصة بالمدير، والموجزات التعريفیة، ومدونات الإنترانت ، ونماذج البريد الإلكتروني للمدير التنفیذي، و حزم PowerPoint الموجزة.

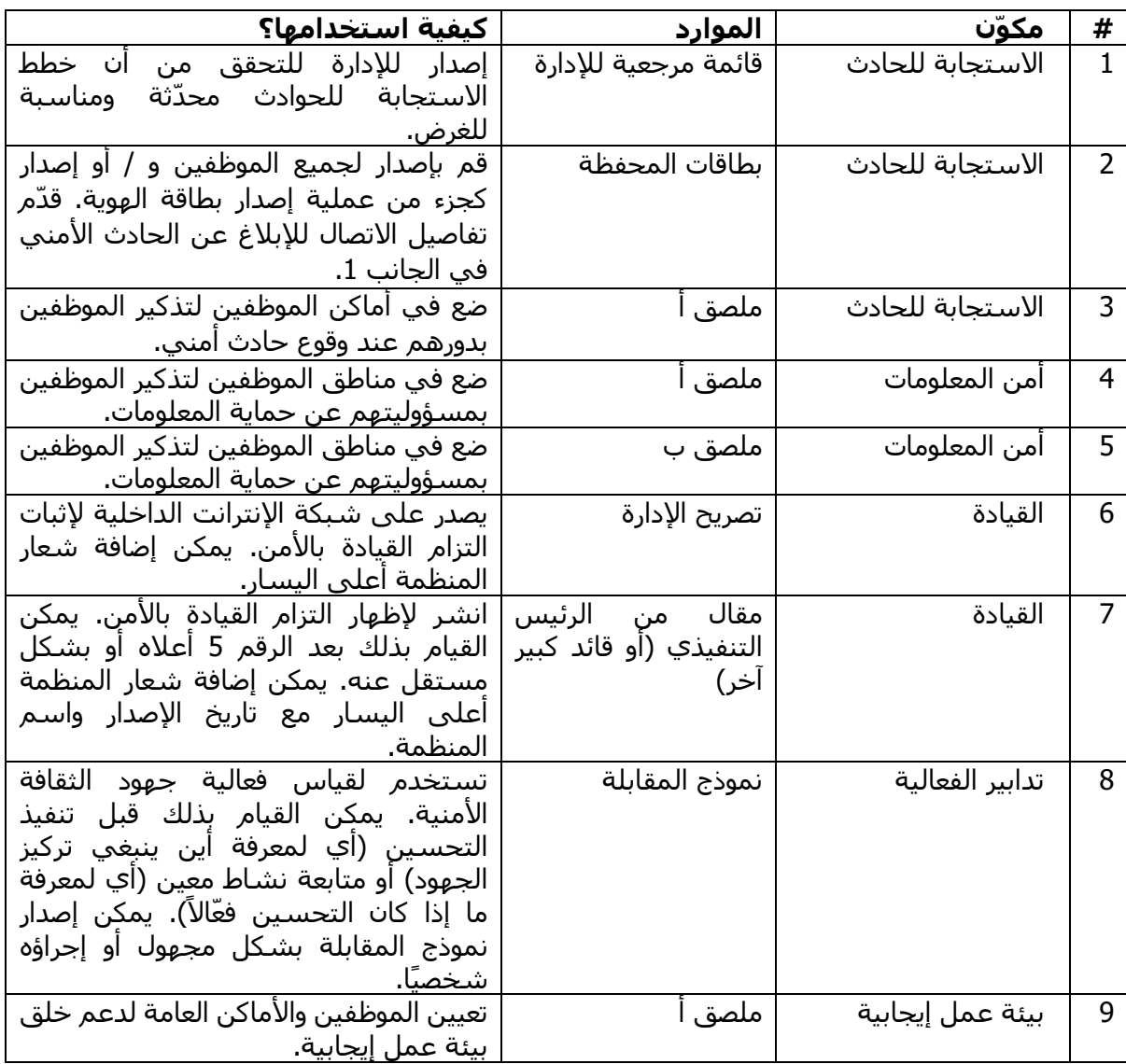

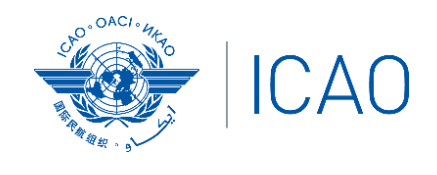

# **EXAMPLE SECURITY CULTURE**

 $\bullet$   $\bullet$   $\bullet$ 

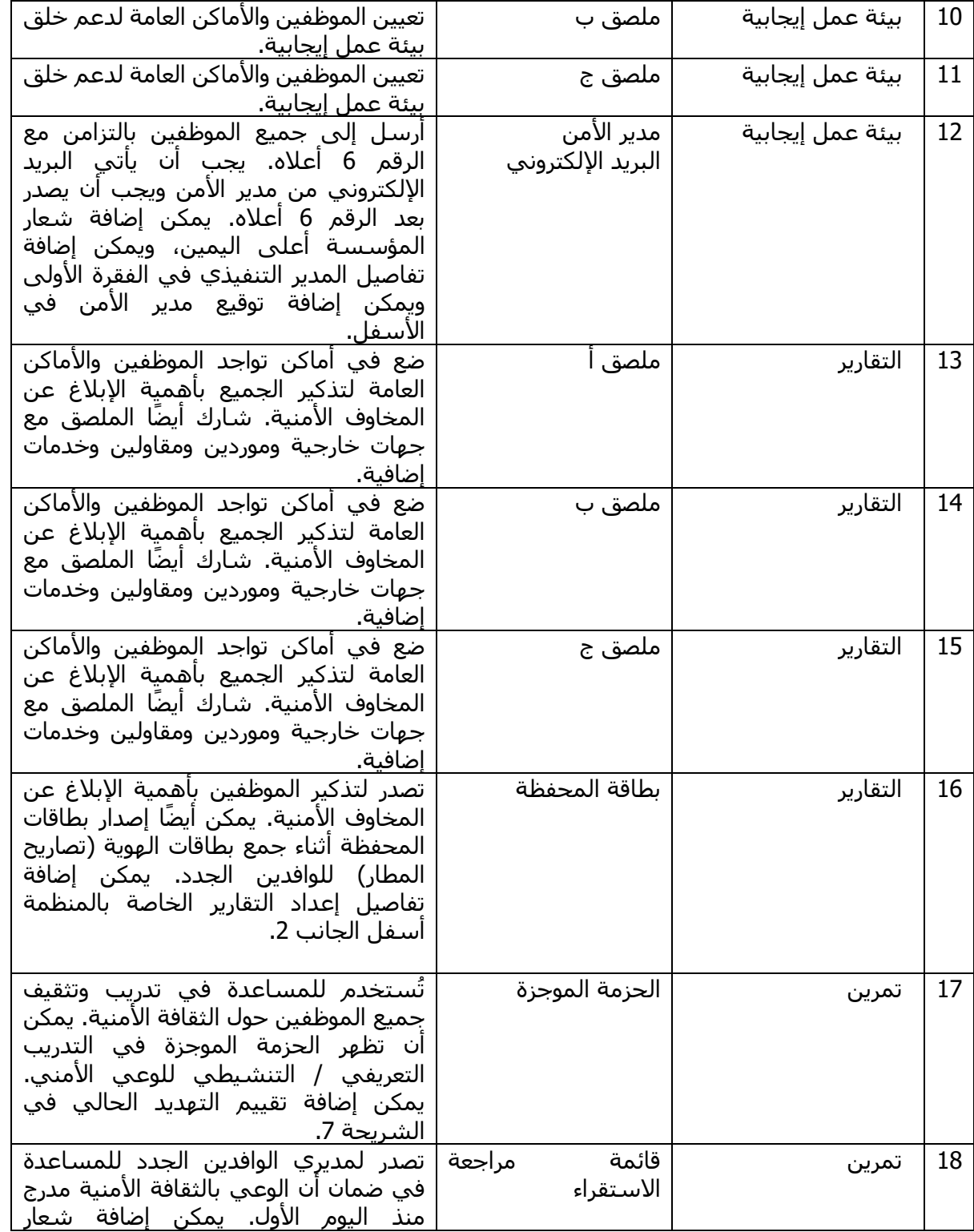

AIRPORT

Z

 $\overline{C}$ 

Í

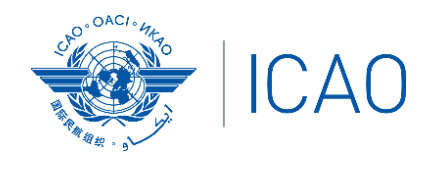

# AIRPORT  $\overline{C}$  $\bullet$  $\boldsymbol{\hat{\mathbf{x}}}$  $\tilde{\mathbf{C}}$ SECURITY CULTURE

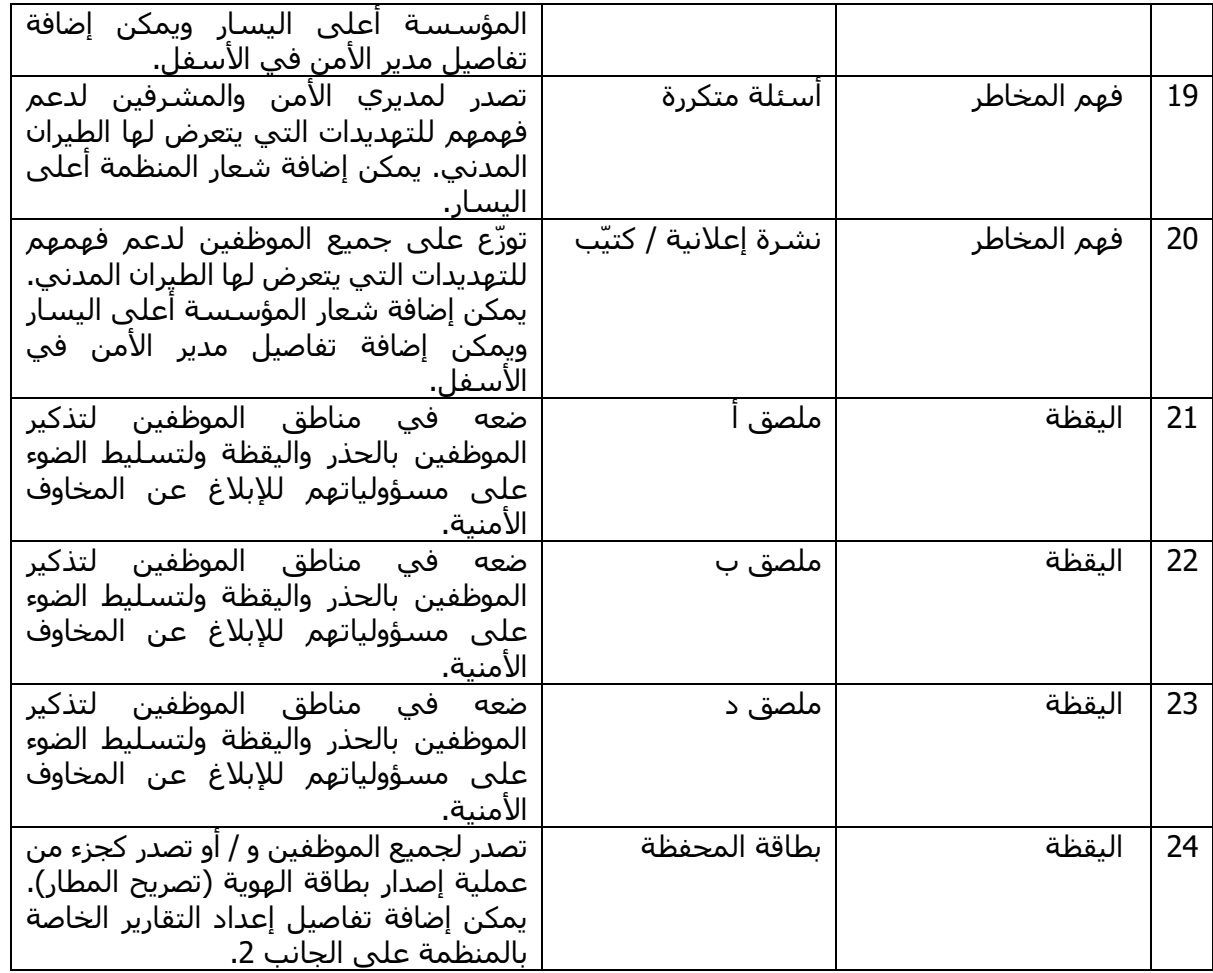

إذا كانت لديك أية أسئلة حول ھذه الموارد، فیرجى الاتصال بفريق دعم التنفیذ والتطوير - الأمن [isd@icao.int](mailto:isd@icao.int) على ICAO لـ التابع) ISD-SEC)